# Maak apparaatconfiguratie back-up naar lokale EPNM of externe server. Ī

### Inhoud

Inleiding Voorwaarden Vereisten Gebruikte componenten Probleem **Oplossing** 

## Inleiding

In dit document worden de stappen beschreven om back-up van apparaatconfiguratie te kopiëren op de lokale EPNM (Evolved Programmable Network Manager) of externe server

Bijgedragen door Jaminder Singh Bali, Cisco TAC Engineer.

### Voorwaarden

### Vereisten

Cisco raadt kennis van de volgende onderwerpen aan

- $\cdot$  EPNM
- Hoe u verbinding kunt maken met de EPNM Application Server GUI en CLI met shell toegang

#### Gebruikte componenten

De informatie in dit document is gebaseerd op EPNM met software Versie 5.x.

De informatie in dit document is gebaseerd op de apparaten in een specifieke laboratoriumomgeving. Alle apparaten die in dit document worden beschreven, hadden een opgeschoonde (standaard)configuratie. Als uw netwerk live is, moet u zorgen dat u de potentiële impact van elke opdracht begrijpt.

### Probleem

Kan de configuratie-back-up van apparaten op lokale EPNM/externe server niet kopiëren

## **Oplossing**

1. Methode voor lokale of externe opslaglocatie maken

```
epnm50/admin#
epnm50/admin# config t
epnm50/admin(config)# repository testconfigbackup
epnm50/admin(config-Repository-testconfigbackup)# url sftp://< IP address of local or remote
server>/localdisk/sftp/ccmbackup
epnm50/admin(config-Repository-testconfigbackup)# user test password plain cisco123
epnm50/admin(config-Repository-testconfigbackup)# end
```
• Kies een opslagplaats uit Config Archive (EPNM GUI->Inventory->Config-archief-> Klik op **Backup to Repository**) en klik op **Run**. Zorg ervoor dat de map die gemaakt is voor back-ups de juiste toestemming heeft om bestanden op een externe server te maken.

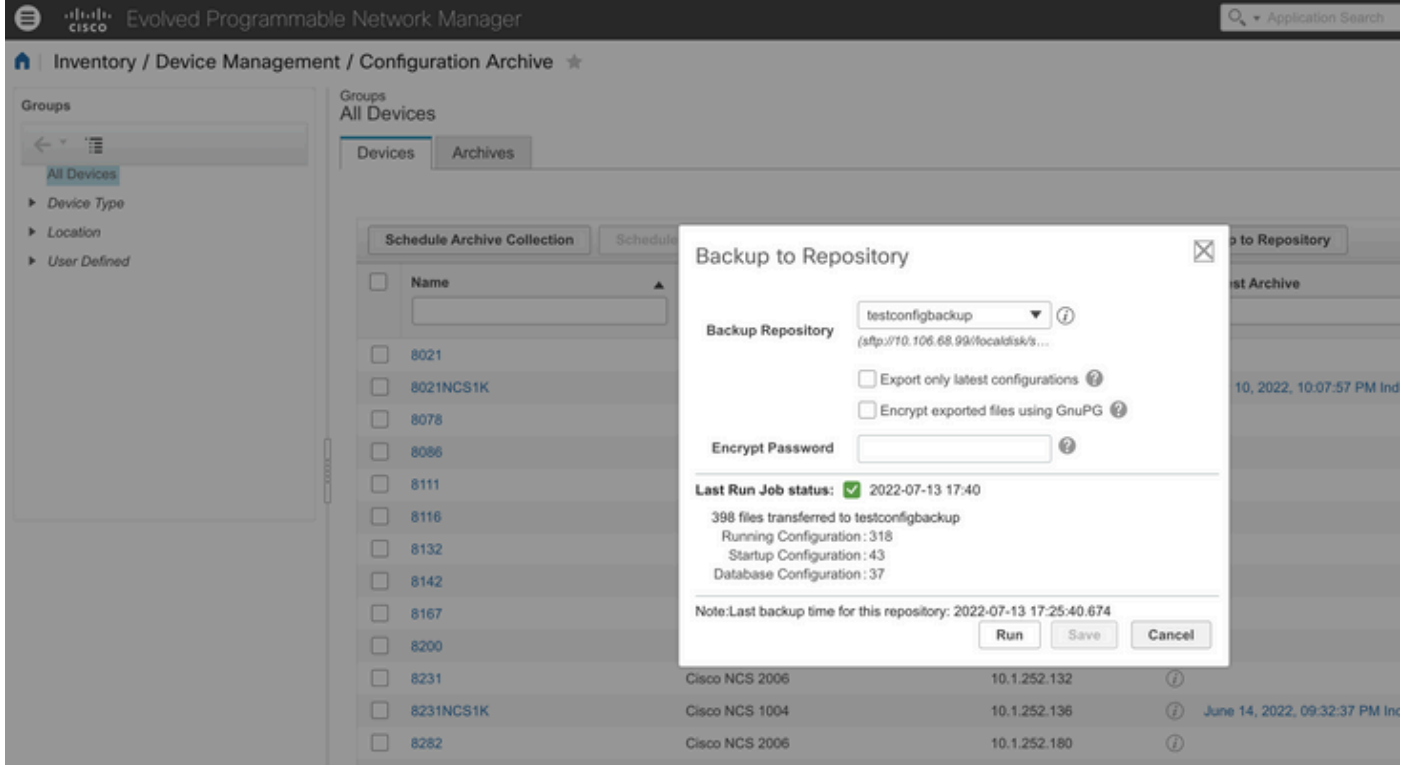

• Om de configuratie op een lokale of externe server te controleren, voert u de opdracht uit

```
epnm50/admin# show repository testconfigbackup
CiscoPrime-epnm50_ConfigArchive_2022-07-13_17-25-40.zip
epnm50/admin#
```
#### Lokale/externe server

```
root@epnm60 ccmbackup]# ls -lrt
total 4880
-rw-rw-r--. 1 root gadmin 0 Jul 13 17:32 abc.cfg
-rw-rw-r-1 test gadmin 0 Jul 13 17:39 cde.cfg
-rw-r--r--. 1 test gadmin 4995674 Jul 13 17:40 CiscoPrime-epnm50_ConfigArchive_2022-07-13_17-25-
40.zip
```
#### 2) API-gespreksmethode

We kunnen ook gebruik maken van restconf API zoals getoond om configuratie back-up van alle apparaten of specifieke apparaat op een noordelijke server als

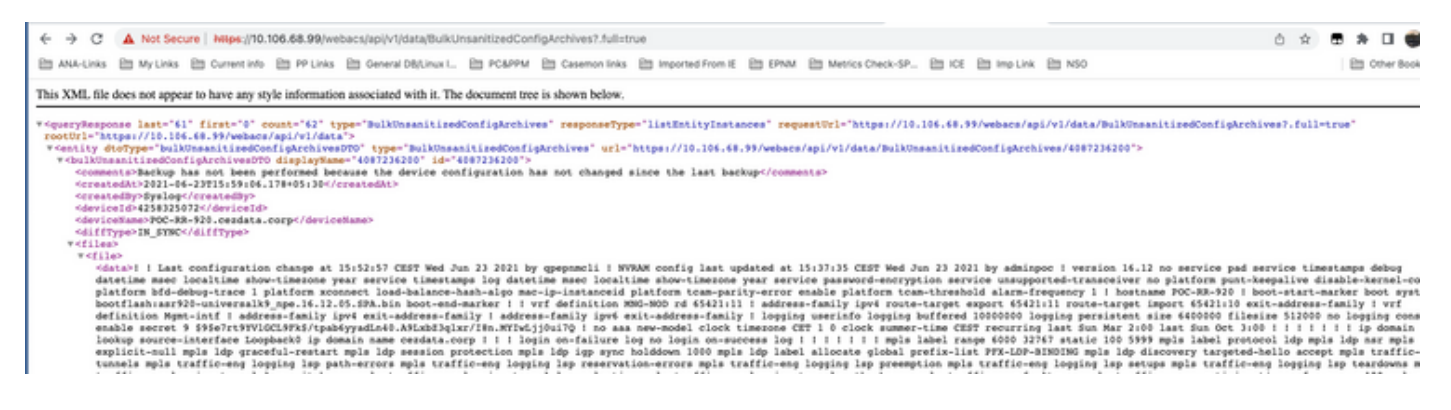

#### De API-oproeplijsten om alle afzonderlijke API's per apparaat als

#### **https ://**

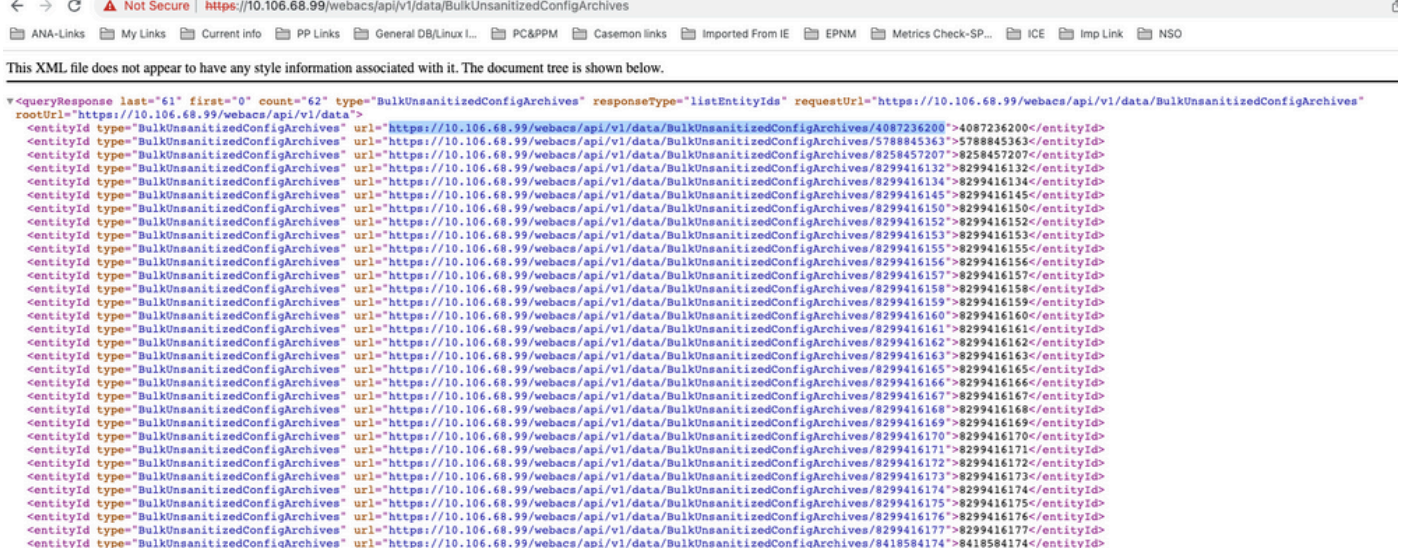

#### Over deze vertaling

Cisco heeft dit document vertaald via een combinatie van machine- en menselijke technologie om onze gebruikers wereldwijd ondersteuningscontent te bieden in hun eigen taal. Houd er rekening mee dat zelfs de beste machinevertaling niet net zo nauwkeurig is als die van een professionele vertaler. Cisco Systems, Inc. is niet aansprakelijk voor de nauwkeurigheid van deze vertalingen en raadt aan altijd het oorspronkelijke Engelstalige document (link) te raadplegen.